# **EVOLVEO** StrongVision 2GA

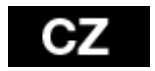

[www.evolveo.com](http://www.evolveo.com/)

## **OBSAH BALENÍ**

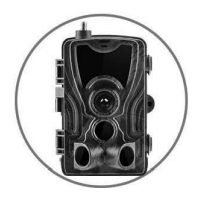

◄ **Fotopast**

**Návod** ►

**USB Kabel** ►

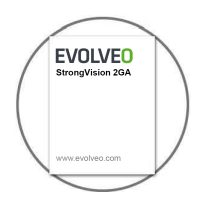

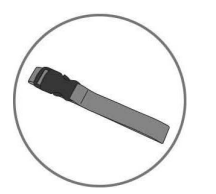

◄ **Pásek pro upevnění**

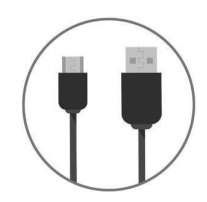

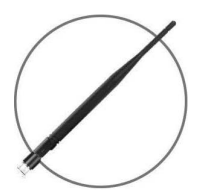

◄ **Anténa s vysokou úrovní příjmu**

# **TECHNICKÉ ÚDAJE**

**Mobilní /brezdrátové**

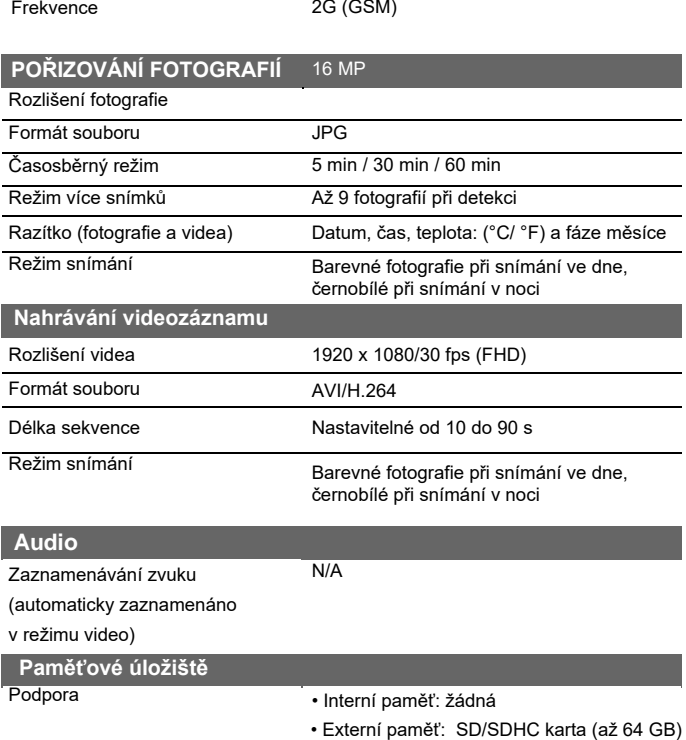

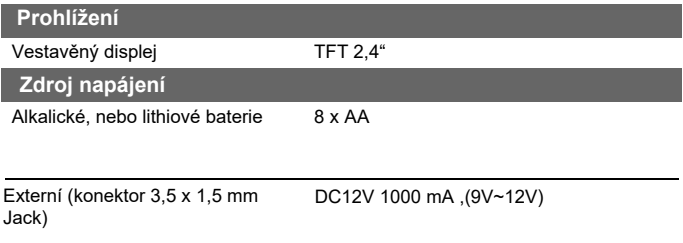

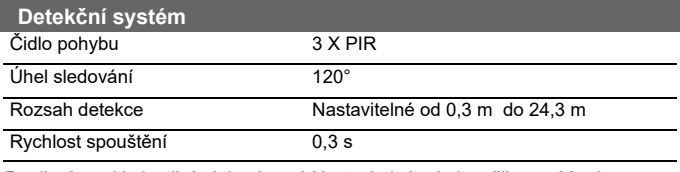

Prodlení mezi jednotlivými detekcemi Nastavitelné od okamžiku po 30 minut

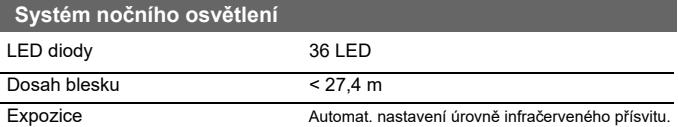

#### **Optical field of view (Zorné pole)**

120°

#### **Rozměry**

135 mm X 90 mm X 76 mm

#### **Doporučení**

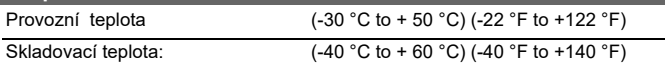

## **TABULKA VELIKOSTÍ PŘENÁŠENÝCH TYPŮ SOUBORŮ**

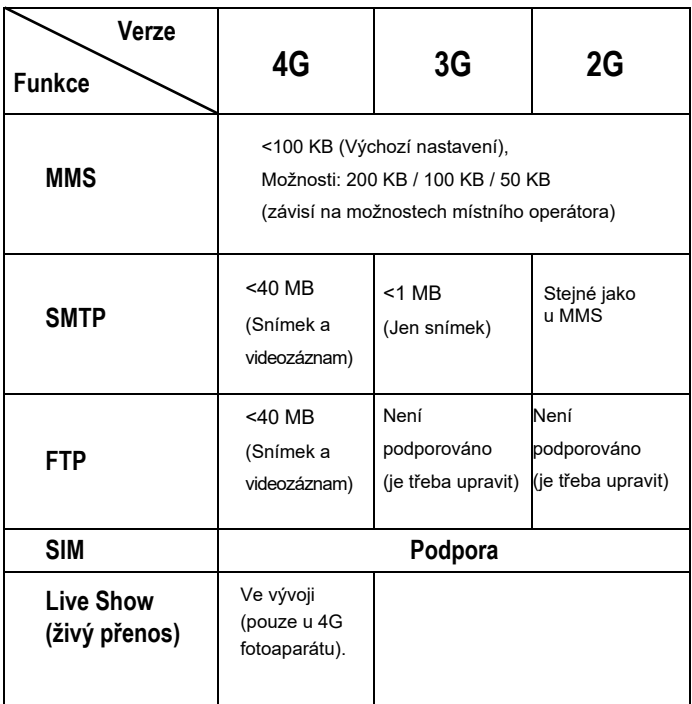

Vysoce výkonné neviditelné LED

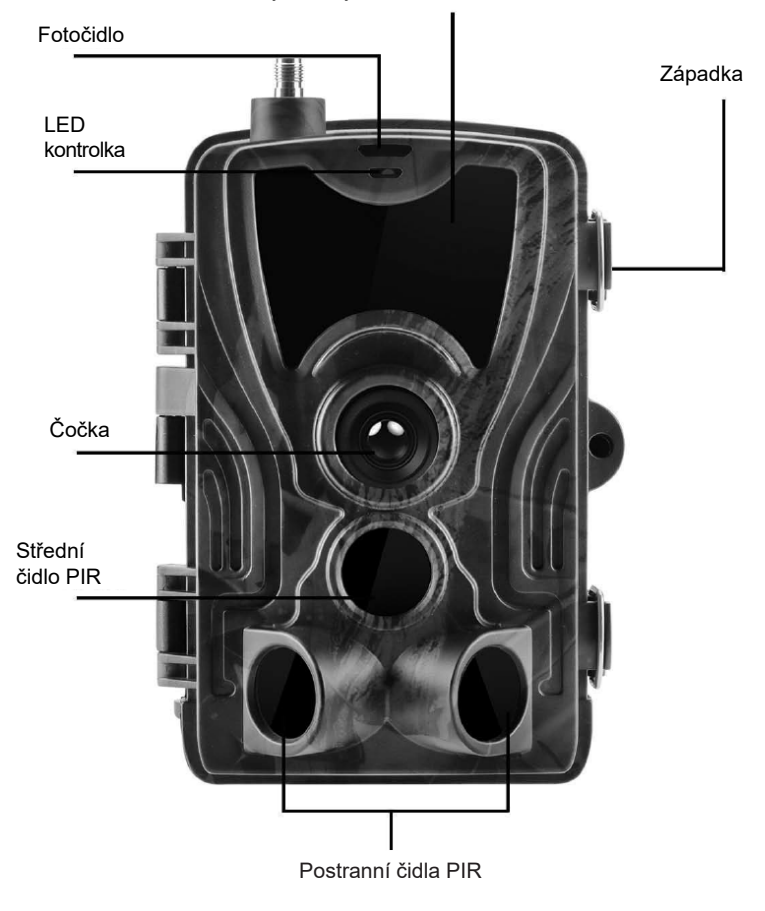

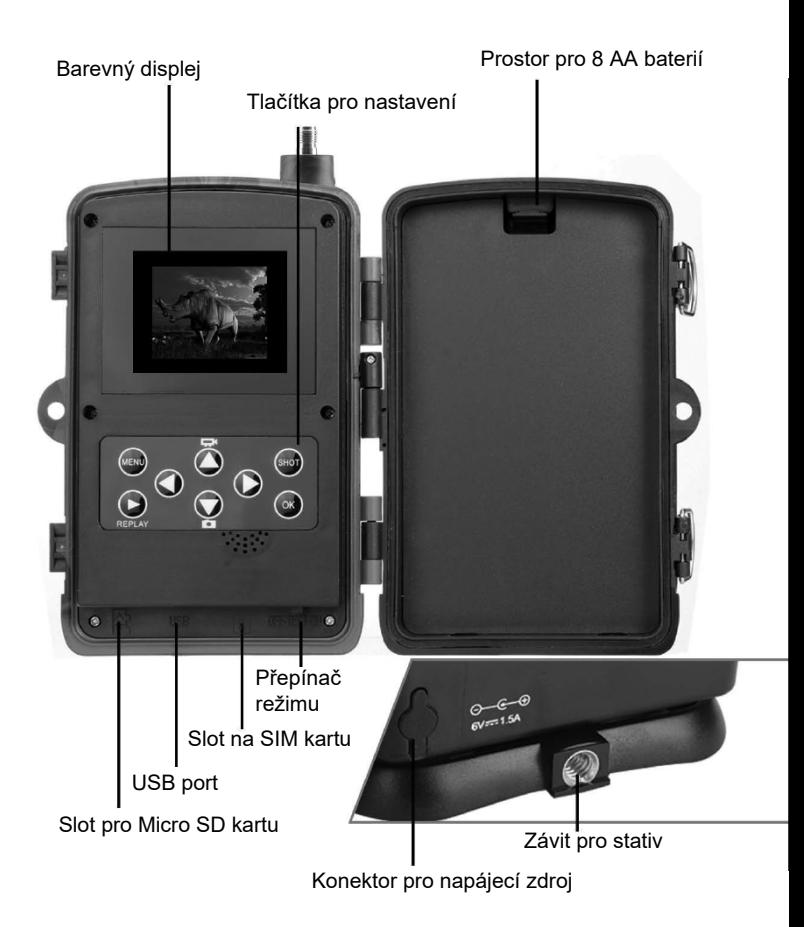

# **INSTALACE BATERIÍ**

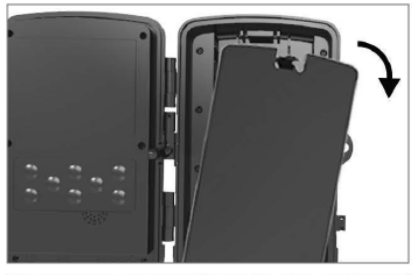

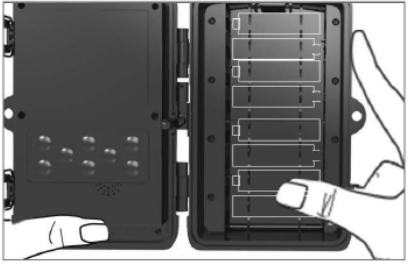

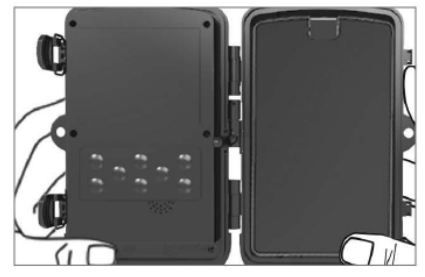

### **PŘI POUŽITÍ AA ALKALICKÝCH BATTERIÍ**

1. Lehce zatáhněte v místě otvoru a otevřete prostor pro baterii.

2. Uvnitř bateriového prostoru jsou vyznačeny ikony baterií. Vložte baterie podle +/ znamének.

3. Uzavřete prostor pro baterie, aby se dovnitř nedostala voda, nebo prach.

POZNÁMKA: Vložení kterékoliv z 8-AA baterií nesprávným směrem může zapříčinit únik kyseliny z baterie a možný výbuch, což způsobí poruchu fotoaparátu a poškození prostoru pro baterie.

# BATERIE POKRAČOVÁNÍ...

## **PŘI POUŽITÍ 6V ZDROJE NAPÁJENÍ**

- 1. Sejměte gumovou krytku portu na spodní straně fotoaparátu. Do portu na spodní straně fotoaparátu zapojte univerzální kabel 6V DC.
- 2. Kabel veďte na bok fotoaparátu, kde pod závěsem dvířek připravený háček k upevnění kabelu. Tak zajistíte napájecí kabel a zamezíte tlaku na místo spojení.
- 3. Pokud se univerzální 6V DC port na straně kamery právě nepoužívá, zakryjte ho opět gumovou krytkou.

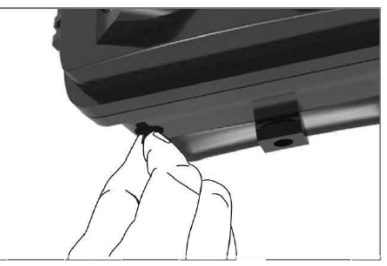

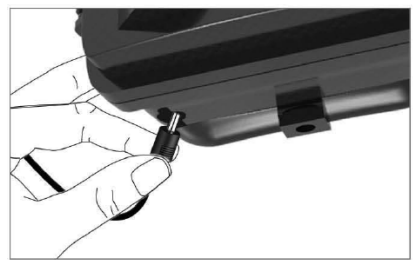

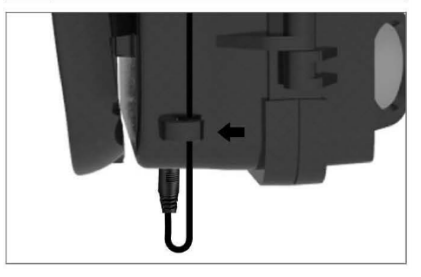

# **INSTALACE PAMĚŤOVÉ KARTY**

### **VLOŽTE KARTU MICRO SD**

1. Vložte Mikro SD kartu kontakty na vzdálenější straně. Mikro SD kartu by mělo jít jednoduše zasunout s lehkým odporem.

Tlačte na Mikro SD kartu dovnitř dokud neuslyšíte cvaknutí. To znamená, že je Mikro SD karta uzamčena ve správné pozici a připravena k použití.

2. Abyste Micro SD kartu vyjmuli, zatlačte na ni směrem dovnitř, čímž ji uvolníte.

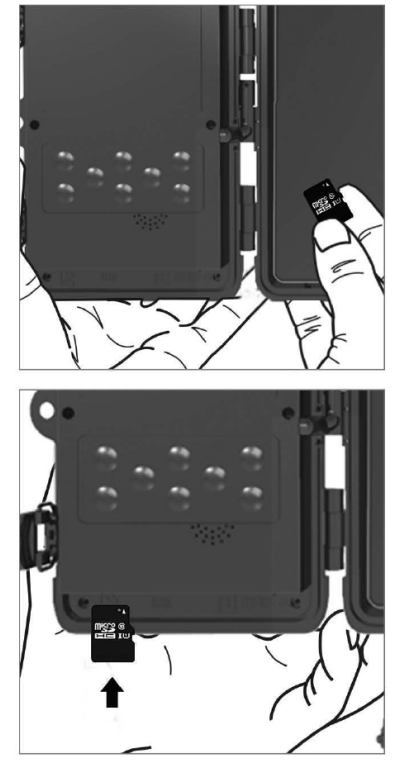

# **RYCHLÝ NÁVOD**

## **Vstup do režimu TEST**

Posuňte přepínač režimů z polohy OFF (vypnuto) do polohy TEST (zkoušet),

čímž zapnete fotoaparát a na obrazovce se zobrazí okno nastavení.

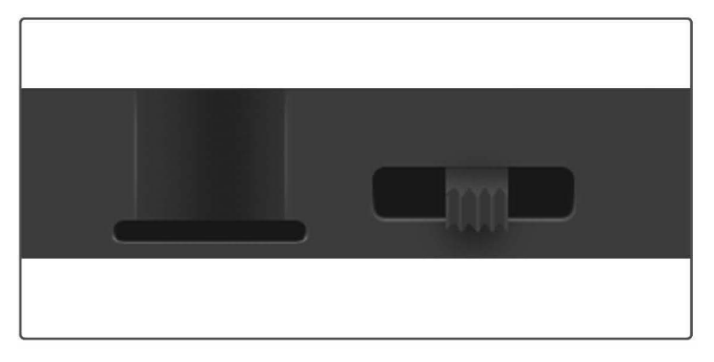

SIM karta nutná. Ověřte, zda vaše SIM karta podporuje Krátké textové zprávy (SMS), Multimediální zprávy (MMS) a přenos dat.

Po rozpoznání SIM karty fotoaparátem se na displeji fotoaparátu zobrazí ikona operátora.

Po otevření fotoaparátu naleznete uvnitř ovládací panel s 8 tlačítky.

# **OVLÁDACÍ TLAČÍTKA**

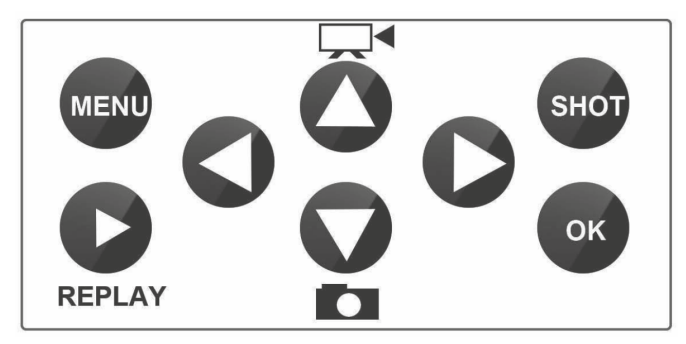

**MENU (Nabídka):** Stisknutím tlačítka MENU otevřete menu Nastavení.

**REPLAY (PŘEHRÁT):** Stisknutím tohoto tlačítka spustíte režim přehrávání

Stiskněte pro přehrání videa, stiskněte znovu a video se zastaví.

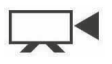

: Přepne do režimu manuálního nahrávání pro nahrávání videa.

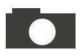

: Přepne do režimu manuálního nahrávání pro focení

**SHOT (SNÍMEK):** Manuálně pořizujte videozáznam nebo snímky v závislosti na zvoleném režimu záznamu. Videozáznam se ukončuje stisknutím tlačítka SHOT.

Nejlepší pozici pro umístění kamery můžete najít v tomto režimu TEST. Fotoaparát se doporučuje umístit do výšky 1-2 metry (3 - 6 stop) od země.

Stiskněte pro zobrazení IMEI (v režimu TEST)

### **Vstup do režimu ON (zapnuto)**

Po dokončení všech nastavení, přepnutím vypínače do polohy ON spustíte automatický režim. Indikátor pohybu bude asi 5 sekund červeně blikat a fotoaparát pak začne pracovat. Jakmile osoba, nebo zvíře vstoupí do oblasti záběru PIR senzoru, začne okamžitě fotit, nebo nahrávat video.

**• Varování:** Abyste předešli případným falešným spouštěním způsobeným teplotním a pohybovým rušením, nezaměřujte fotoaparát na zdroj tepla (např. Slunce, rozpálený kámen, nebo kov) nebo do blízkosti větví a proutků. Ideálním směrem pro zaměření je sever a otevřená prostranství bez zdroje tepla. Odstraňte také z prostoru blízko před fotoaparátem veškeré proutky.

## **Pokročilé nastavení**

**Menu**

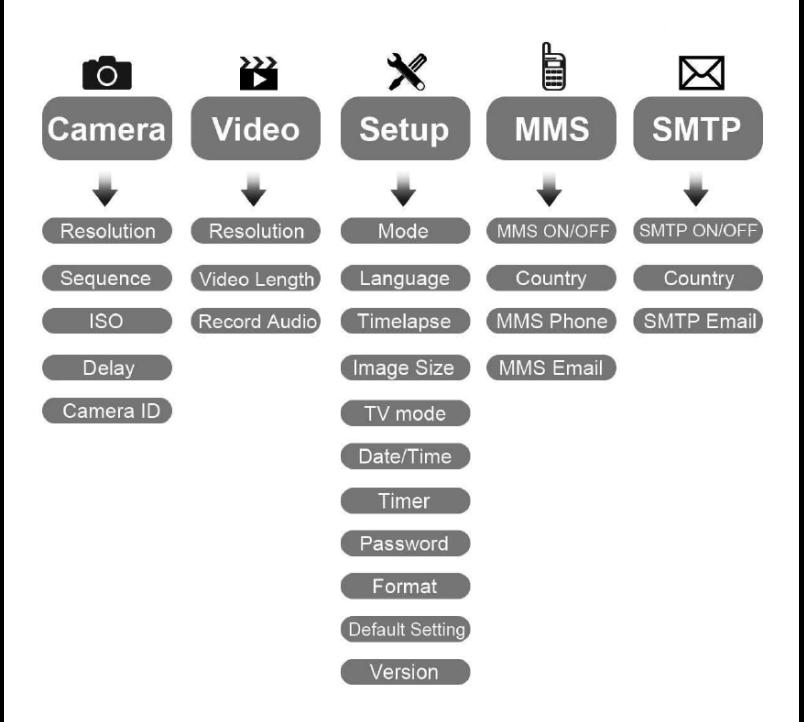

#### **Menu nastavení Fotoaparátu**

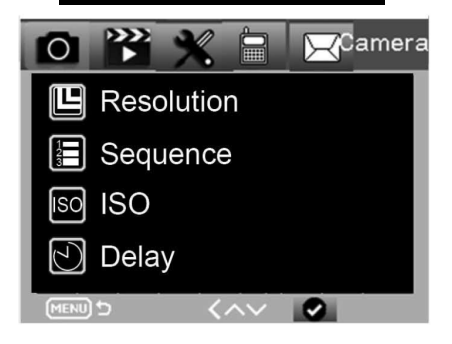

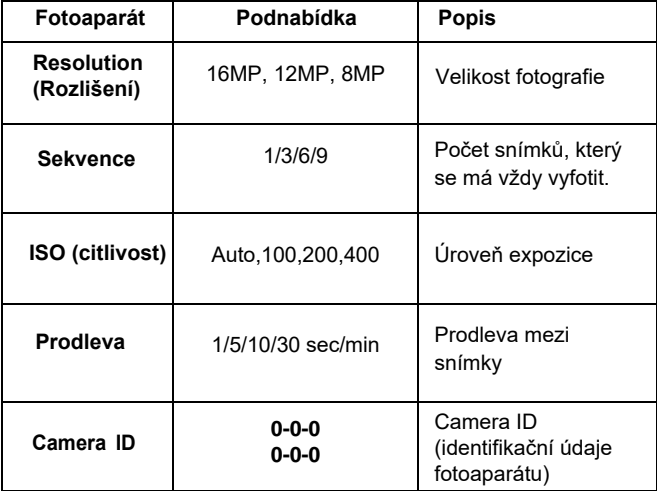

#### **Nastavení videozáznamu**

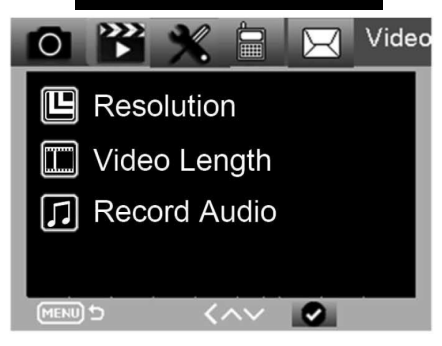

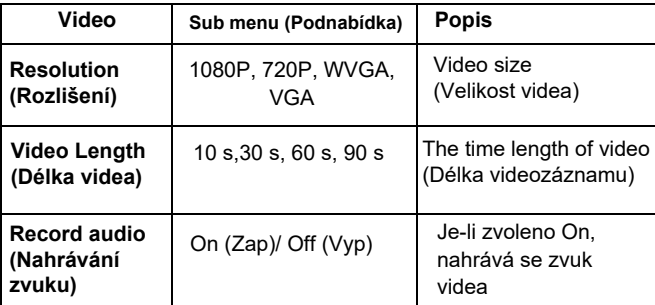

#### **Menu nastavení**

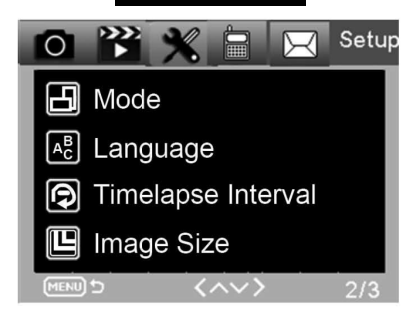

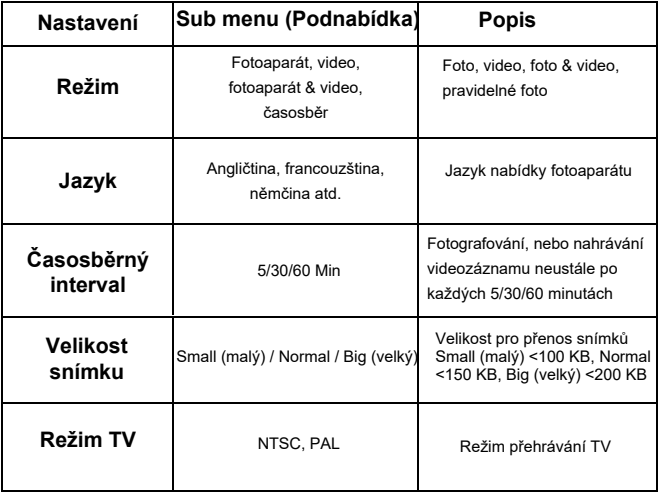

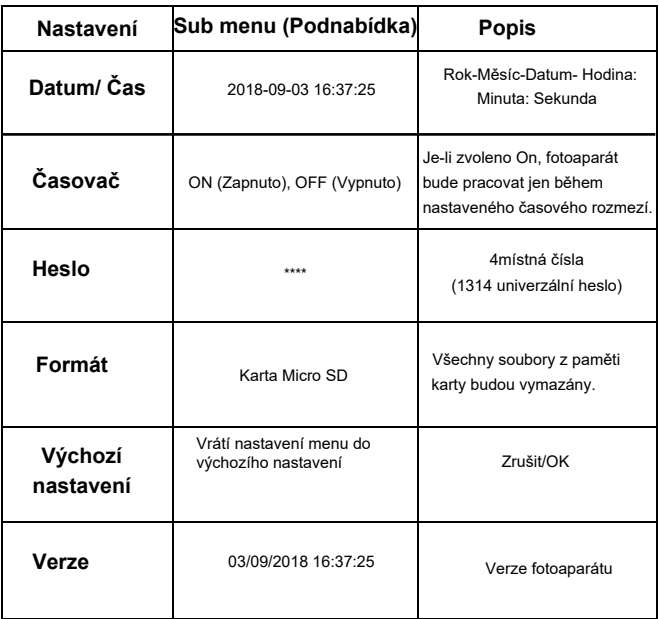

#### **Nabídka MMS**

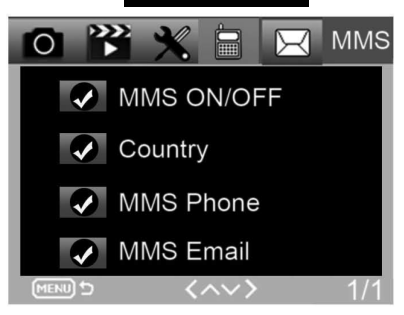

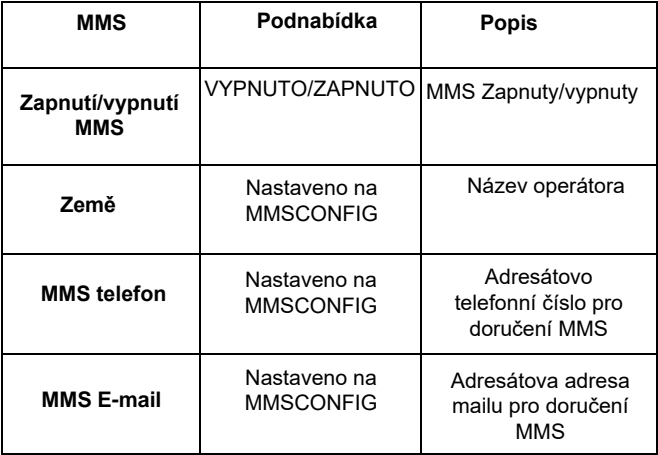

#### **Nabídka SMTP**

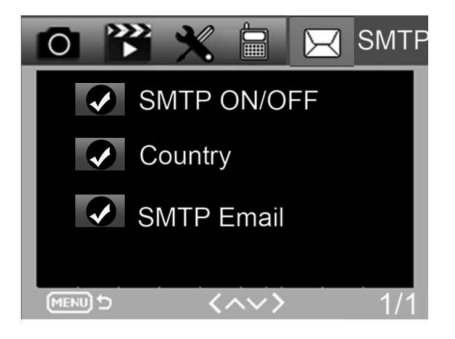

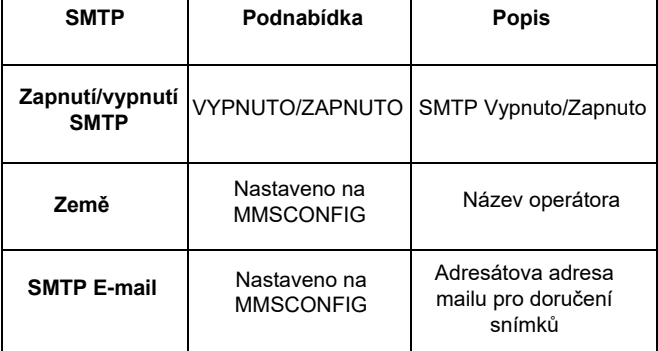

# **NASTAVENÍ MMS KONFIGURACE**

**S použitím mikro USB kabelu připojte vaši fotopast k počítači. Mikro SD karta obsahující soubory nastavení.** 

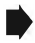

**Ve složce MMSCONFIG vyberte kliknutím soubor MMSCONFIG.exe.**

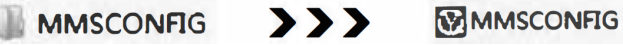

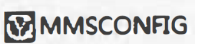

**Úprava nastavení kamery, videa a systémové nabídky (druhý způsob nastavení nabídky).**

Poznámka: Pokud jste provedli nastavení nabídky dálkovým ovladačem v režimu TEST, můžete přeskočit.

### **MMS nastavení**

#### **Režim Automatické MMS:**

V režimu Auto MMS je nakonfigurována informace pro výběr.

- a. Zvolte zemi
- b. Zvolte Operátora
- c. Do prázdného sloupečku na vpravo vyplňte telefonní číslo příjemce.
- d. Vyplňte e-mailovou adresu pro příjem fotografií.

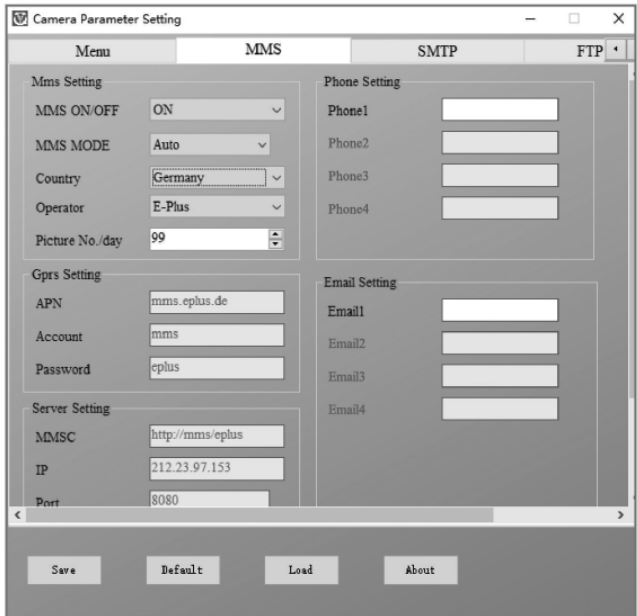

#### **Manuální MMS režim:**

Není-li nakonfigurována informace pro výběr, zvolte režim Manuální MMS.

Nejprve musí uživatel zvolit manuálně a kontaktovat dopravce SIM karty a vyplnit APN, účet, heslo, MMSC, IP a Informace o portu Za druhé vyplňte vpravo telefonní číslo, nebo e-mailovou adresu příjemce.

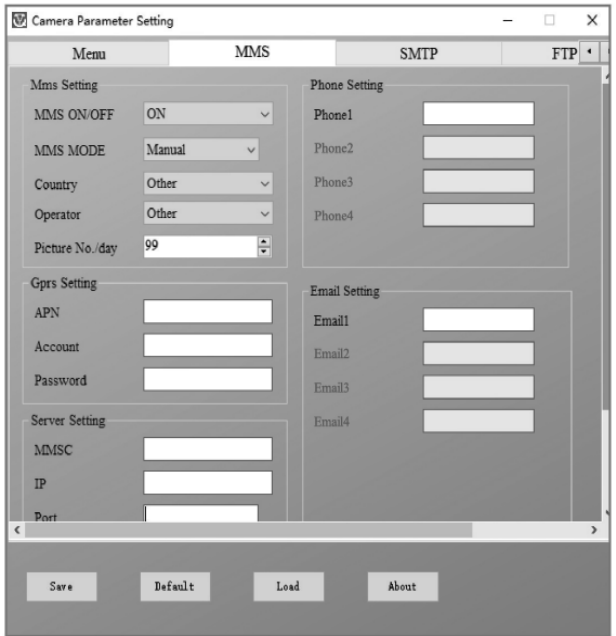

#### **Nastavení SMTP**

Tento způsob zasílání snímků je také nazýván přenos dat. V současnosti je to velmi oblíbený způsob, kdy je snímek zasílán z emailu do emailu a účtována jsou pouze data.

### **Režim Auto SMTP:**

V režimu Auto SMTP je nakonfigurována informace pro výběr.

- a. Zvolte zemi
- b. Zvolte operátora
- c. Zvolte typ emailu
- d.Vlevo přidejte odesílací e-mailovou adresu.
- e. Vlevo vložte odesílací e-mailovou adresu.
- f. Vpravo přidejte e-mailovou adresu příjemce

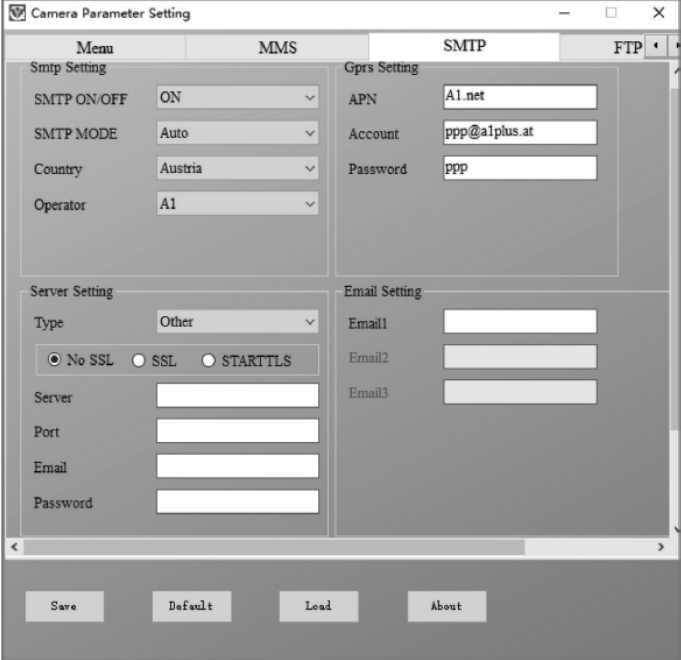

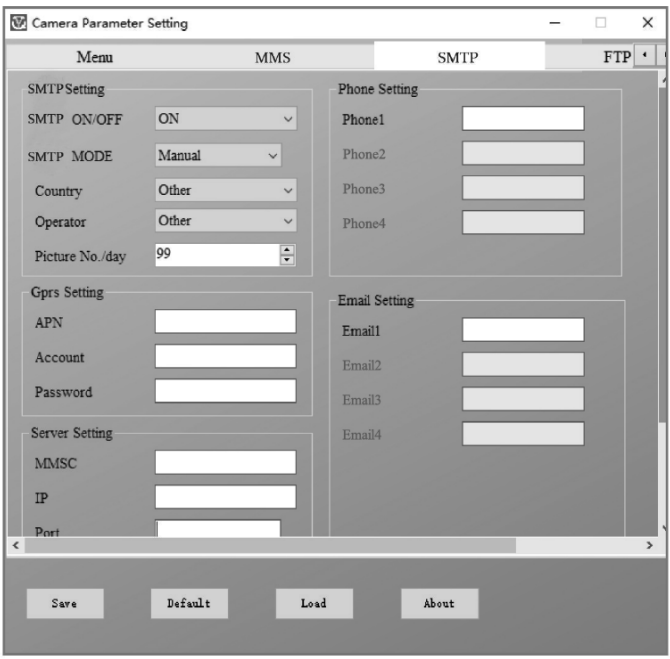

#### **Režim manuálního SMTP**

Není-li nakonfigurována informace pro výběr, zvolte režim Manuální MMS.

Nejprve musí uživatel kontaktovat operátora SIM karty, aby získal APN, účet, heslo a vyplnil je; pro informace o serveru a portu se obraťte na poskytovatele odesílajícího emailu.

- a. Zadejte odesílající e-mailovou adresu.
- b. Vlevo zadejte heslo k odesílající e-mailové adrese.
- c. Vpravo vepište doručovací e-mailovou adresu.

### **Soubor "Parameter. Dat" si uložte na Mikro SD kartu**

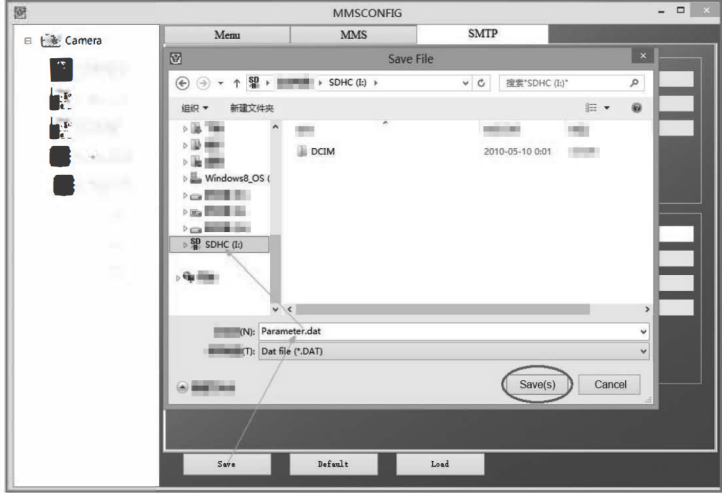

# **SMS PŘÍKAZOVÝ KÓD**

Tento fotoaparát podporuje dálkové ovládání přes SMS zasláním SMS kódu níže.

### **kód Funkce Význam \*530\*** Zapnutí fotopasti Začne pracovat **\*531\*** Fotopast v režimu spánek Přestane pracovat **\*500\*** Zachytit Fotopast udělá snímek, který následně pošle na propojená telefon, či email (záznam na MMS, SMTP stránku). **\*505\*** Zachytit a dostat snímek (MMS režim) **\*520\*** Dostat informaci o snímku. Fotopast pošle zprávu s číslem snímku, informací o kapacitě SD karty a úrovni nabití baterie. Fotopast udělá snímek, pak ho odešle do aktuálního telefonu.

#### **SMS kódy jsou:**

# **ŘEŠENÍ PROBLÉMŮ**

#### **Fotopast nezachytila objekt zájmu.**

- Prověřte citlivost PIR. V podmínkách teplého prostředí nastavte úroveň čidla na "Low" (nízký) a v podmínkách studeného počasí nastavte čidlo na "High" (vysoký)
- Snažte se umístit fotopast tak, aby v jejím zorném poli nebyl žádný zdroj tepla.
- Umístění fotopasti poblíž vody může někdy způsobit to, že fotopast fotografuje, aniž by se na fotografiích vyskytoval nějaký subjekt.
- Snažte se nasměrovat objektiv nad zem.
- Fotopast se snažte umístit na pevné a nehýbající se objekty, např.: široké stromy.
- Pokud v noci čidlo pohybu detekuje nad rozsah IR podsvětlení, snižte nastavení vzdálenosti upravením citlivosti čidla.
- Vycházející či zapadající slunce může spustit čidlo.
- Fotopast je třeba zaměřit jinam.
- Pohybuje-li se osoba/zvíře rychle, může zmizet ze zorného pole fotopasti před pořízením snímku. Posuňte fotopast dále dozadu, nebo ji přesměrujte.

#### **Fotoaparát přestal fotit**

- Ujistěte se, že je na paměťové kartě dostatek místa. Pokud je karta plná, přestane fotopast fotit.
- Prověřte baterie, abyste se ujistili, že je v alkalických, NIMH nebo lithiových bateriích dostatek energie pro práci fotoaparátu.
- Ujistěte se, že je přepínač v pozici režimu "On" a ne "Off", nebo Test".
- Je-li zapnuta funkce MMS/SMTP, bude fotoaparát odesílat asi 1 minutu fotografii, než bude moci pořídit další fotografii.
- Před prvním použitím paměťovou kartu naformátujte.

#### **Dosah blesku při nočním záznamu nesplňuje očekávání**

- 4 ks AA baterií nejsou dostatečným zdrojem pro noční vidění kamery, vložte prosím 8 ks AA baterií, čímž zajistíte jejich delší výdrž.
- Ujistěte se, zda jsou baterie plně nabité, nebo zbývá dostatek energie.
- Vysoce kvalitní 1,5 V NIMH, nebo Lithiové nabíjecí AA baterie mohou nabídnout mnohem lepší dosah infra blesku než alkalické baterie.
- Abyste dosáhli ostrých a kvalitních snímků, připevňujte kameru do tmavého prostředí bez zřejmých zdrojů světla.
- Abyste dosáhli ostrých a kvalitních nočních snímků, připevňujte fotoaparát do tmavého prostředí bez jakýchkoliv zřejmých zdrojů světla.
- Určité okolí (jako stromy, zdi, země atd.) v rámci dosahu blesku může zajistit lepší noční snímky; fotopast prosím nezaměřujte do zcela otevřené oblasti, kde by v dosahu IR blesku nebylo vůbec nic, co by ho odráželo zpět. Pokud byste svítili svítilnou v noci do nebe, neuvidíte vůbec nic, stejně jako fotopast.

#### **Fotopast dělá snímky, ale neodesílá je do telefonu/E-mailu.**

- Pokud zvolíte manuální režim, informace, které zadáte možná mohou mít problém, spojte se s operátorem SIM karty, aby vám potvrdil správnost všech informací jako je Apn, server, port.
- Přepnete-li a funkci MMS, není před telefonní číslo nutné zadávat mezinárodní volací kód, vyplňte jen vaše telefonní číslo.
- Přepnete-li na funkci SMTP, ověřte, že váš emailový server a port jsou správné, některé email servery budou odmítat emaily jako SPAM, svůj email můžete zkusit najít ve SPAM boxu, nebo kontaktovat prodejce s tím, aby vám zaslal zkušební email a vyzkoušet to.
- Soubor Parameter.dat nepřejmenovávejte, vaše telefonní číslo a e-mail můžete ověřit v nabídce fotopasti, parameter.dat si prosím uložte do zaváděcí složky na paměťové kartě, jinak nebude fotopast schopna rozpoznat parameter.dat.

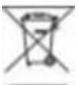

**Likvidace:** Symbol přeškrtnutého kontejneru na výrobku, v přiložené dokumentaci či na obalech znamená, že ve státech Evropské Unie musí být veškerá elektrická a elektronická zařízení, baterie a akumulátory po skončení jejich životnosti likvidovány odděleně v rámci tříděného odpadu. Nevyhazujte tyto výrobky do netříděného komunálního odpadu.

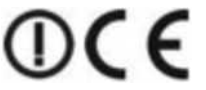

#### **PROHLÁŠENÍ O SHODĚ**

Tímto společnost Abacus Electric, s.r.o. prohlašuje, že telefon EVOLVEO StrongVision 2GA je ve shodě s požadavky norem a předpisů, které jsou relevantní pro daný typ zařízení.

Úplný text Prohlášení o shodě najdete na ftp://ftp.evolveo.com/ce

Copyright © Abacus Electric, s.r.o. [www.evolveo.com](http://www.evolveo.com/) [www.facebook.com/EvolveoCZ](http://www.facebook.com/EvolveoCZ) 

**Dovozce** Abacus Electric, s.r.o. Planá 2, 370 01, Česká republika

Výrobce Naxya Limited No.5,17/F, Strand 50, 50 Bonham Strand, Sheung Wan, Hong Kong Made in China

Všechna práva vyhrazena. Vzhled a technická specifikace výrobku se mohou změnit bez předchozího upozornění.